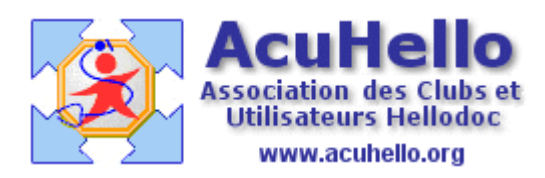

20 avril 2009

## **Dépenses - 1 - : Ma première dépense professionnelle**

Ça y est vous vous lancez dans la comptabilité ; c'est la première fois que vous utilisez « compta Libérale » ; vous allez tester votre première dépense…pour voir ce qui se passe. Vous ouvrez donc la compta, vous cliquez sur « écritures de dépenses », puis sur le bouton « ajouter ».

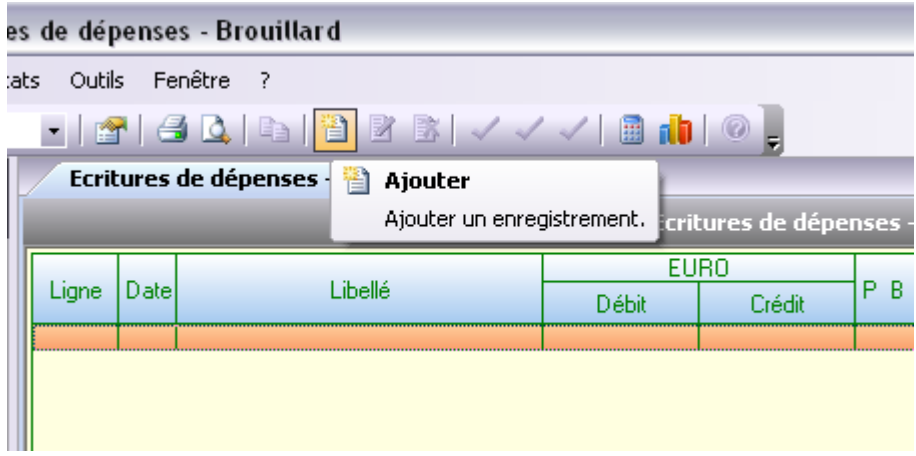

Cela ouvre une boite de dialogue…vous choisissez successivement :

- date
- compte de dépense
- vous indiquez un libellé
- le montant (et sa part professionnelle si besoin)<br>- le code de trésorerie
- le code de trésorerie
- enfin le mode de paiement

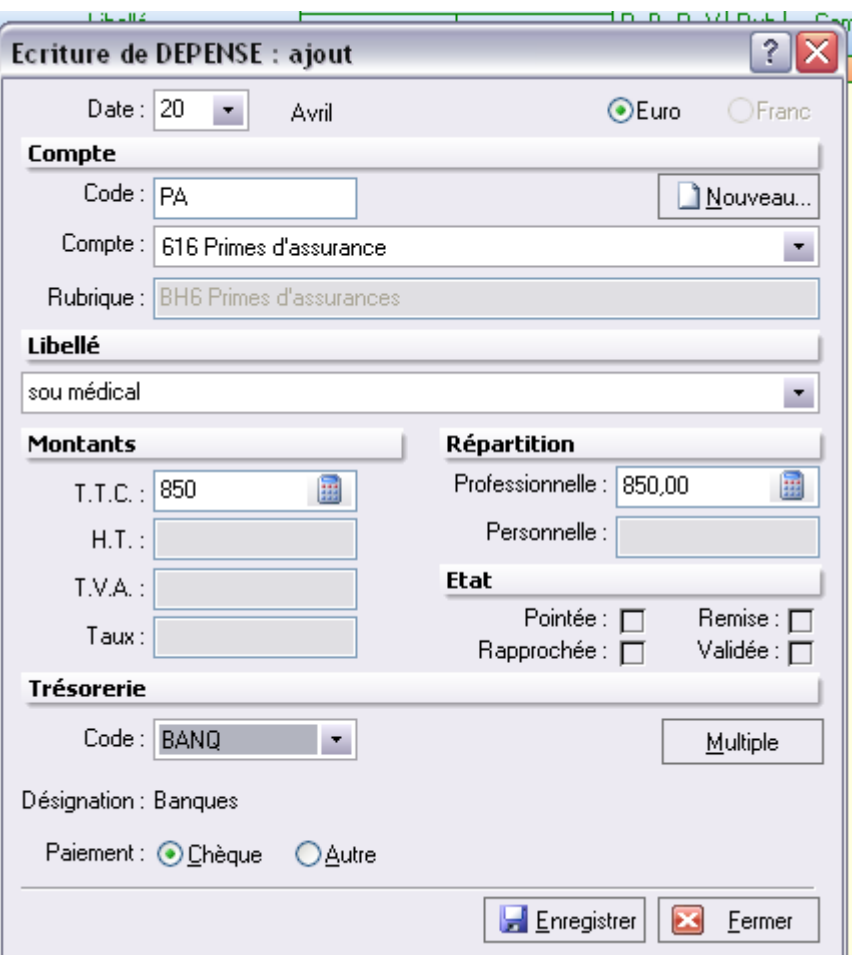

Vous validez…….et peut être aurez vous la malchance de vous retrouver avec cette alerte « incompréhensible » pour vous. Mais comme vous testez, vous valider pour ne pas rester en carafe……..

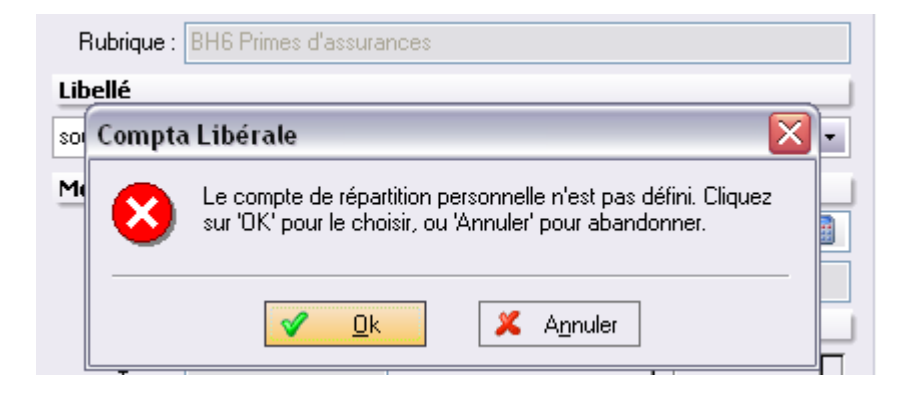

et vous vous retrouvez avec une nouvelle boite de dialogue qui vous laisse plus que perplexe…..il ne vous reste plus qu'à tout fermer, voire mettre n'importe quoi (pour corriger par la suite), cela n'à pas d'importance s'il n'y a pas de part non professionnelle.

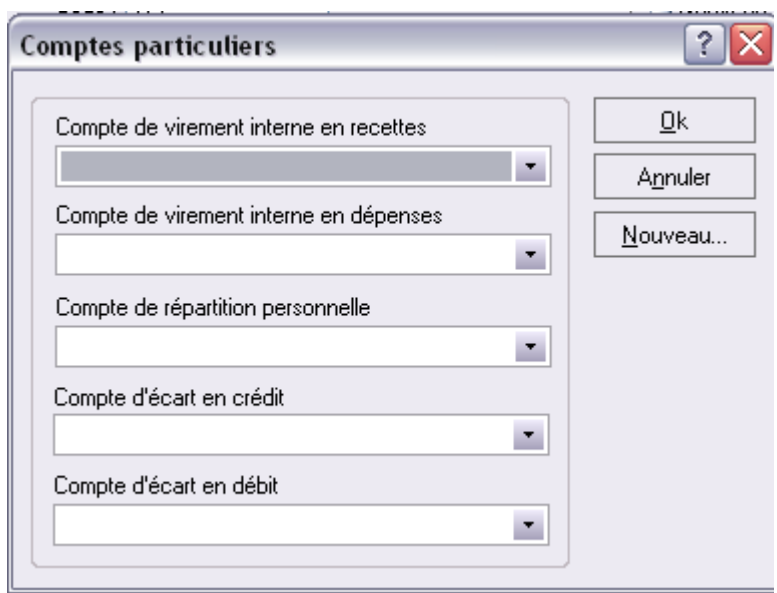

Si vous avez plus de chance, ces 4 zones seront spontanément remplies, vous ne verrez donc pas cette alerte puis sa boite de dialogue, vous ne verrez donc aucun blocage, et votre recette sera validée……..

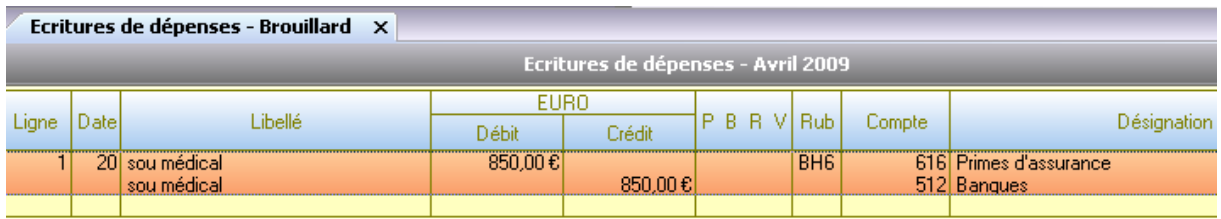

Voilà, vous savez maintenant inscrire en comptabilité une dépense simple. Si vous n'avez pas réussi (pour les autres aussi), il vous faut aller renseigner les paramétrages manquant au niveau des « options » de l'onglet « outils » de votre comptabilité. (à suivre)

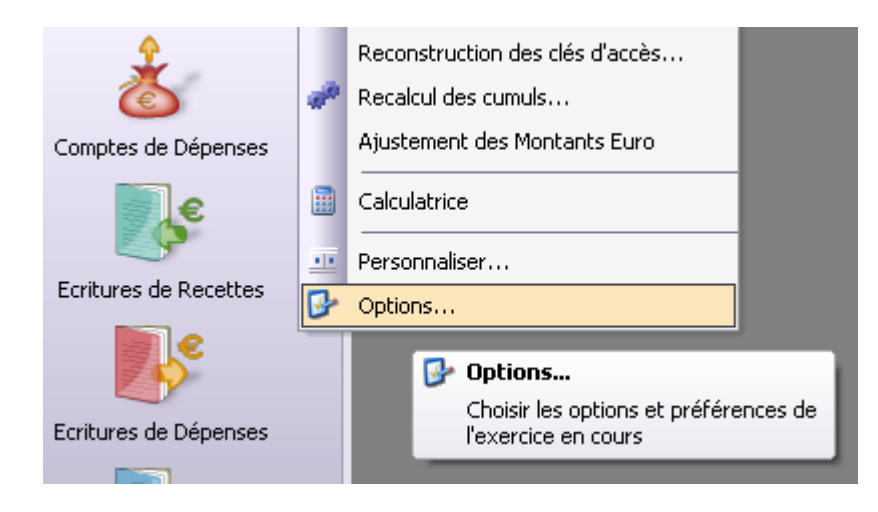

yal